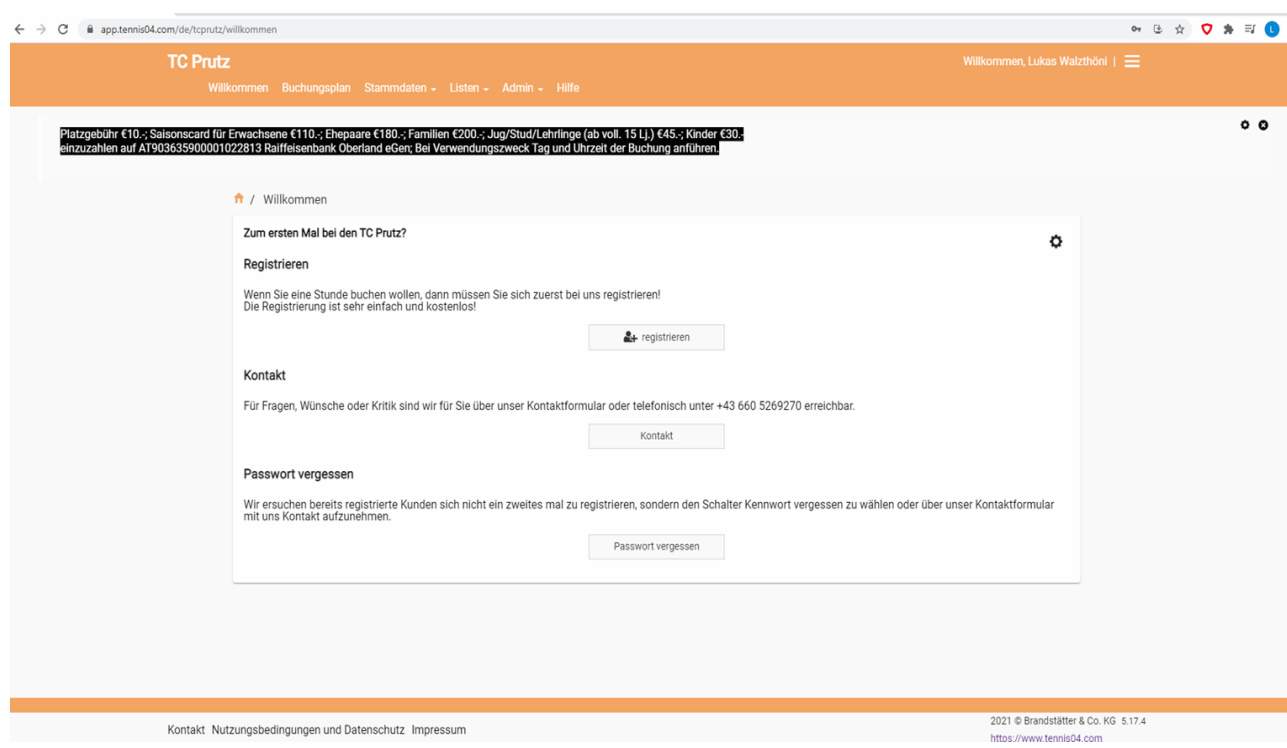

Klicke auf registrieren um zur Datenaufnahme zu kommen

Eingeben der Daten, E-Mail Adresse wird benötigt

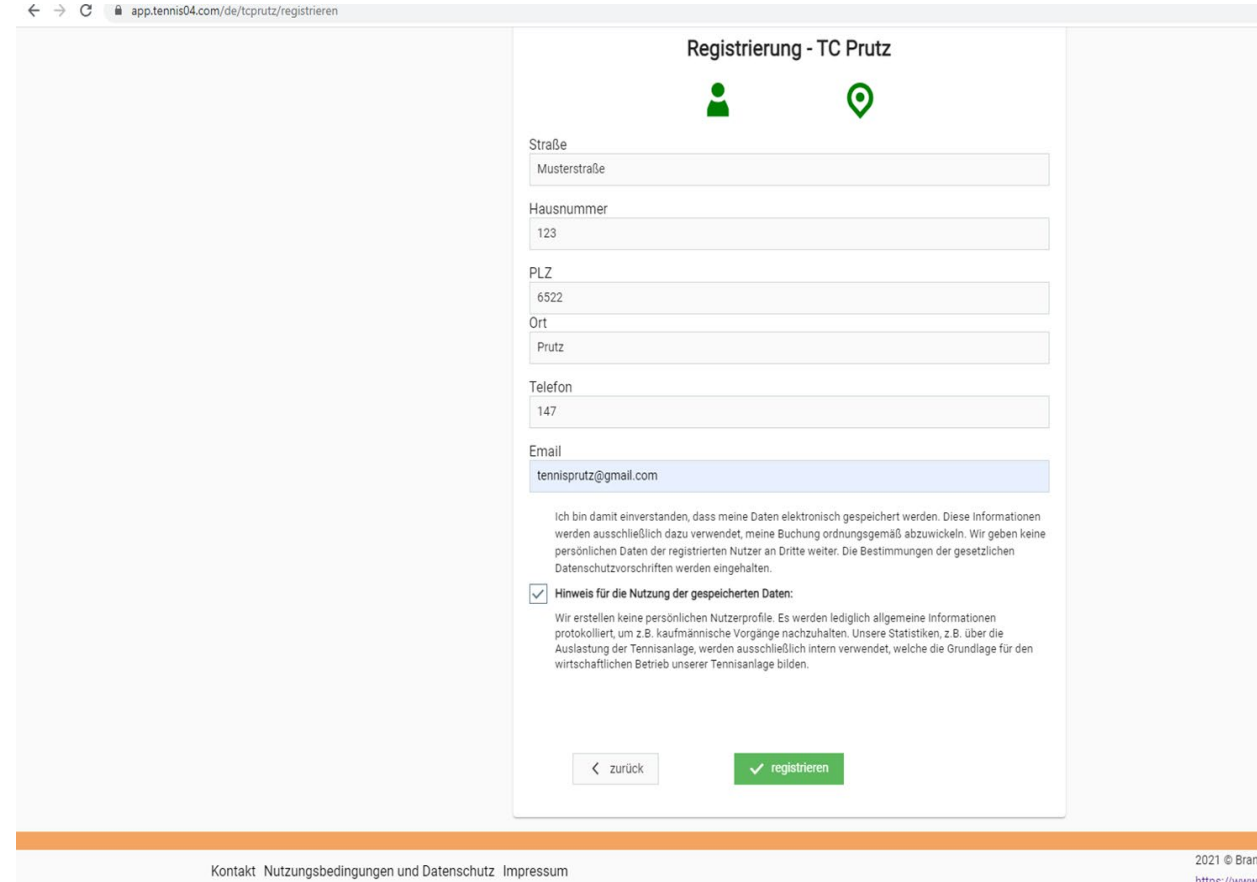

dstätte

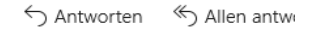

## Registrierungsdaten von: Max Mustermann

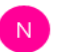

no-reply@email.tennis04.com <no-reply@email.tennis04.com> 11:22

An: tennisprutz@gmail.com

Sehr geehrter Herr Max Mustermann

wir freuen uns Sie als Gast begrüßen zu dürfen. Sie können Ihr Spiel absofort über unser Online-System buchen.

Sie finden uns im Internet unter www.tennis04.com/tcprutz

## **Ihre Benutzerdaten lauten wie folgt:**

Benutzername (Nachname): Mustermann Passwort: Ya73Wg

Falls Sie Fragen zur Reservierung haben, stehen wir Ihnen<br>gerne telefonisch zur Verfügung. (Tel. +43 660 5269270)

Mit sportlichen Grüssen Ihr Team vom TC Prutz

Das erhaltenen Passwort wird eingegeben und muss in ein eigenes geändert werden.

Im Buchungsplan auf die gewünschte Uhrzeit gehen und die Spieler in der Liste auswählen um zu reservieren.

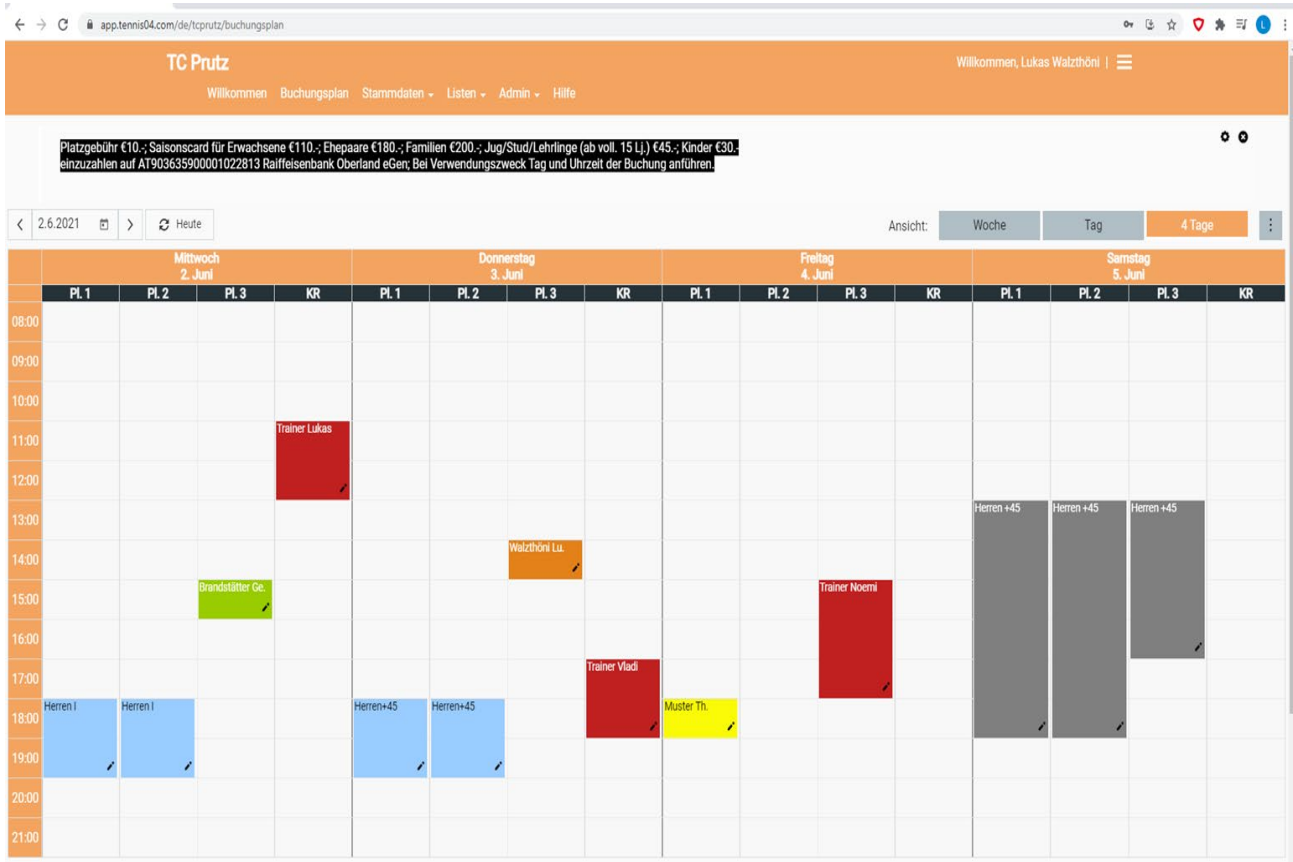